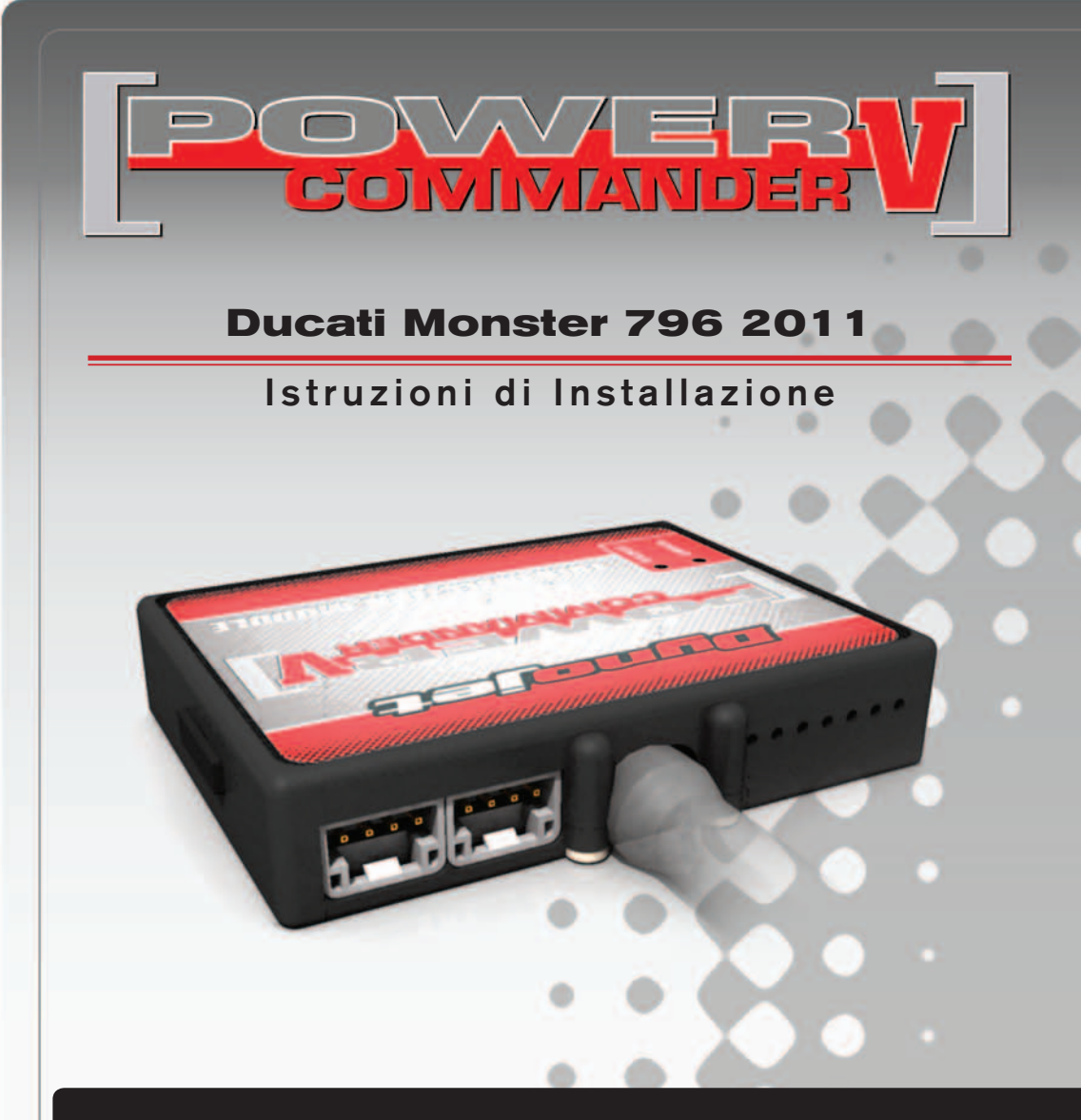

## **LISTA DELLE PARTI**

- **Power Commander**
- 1 Cavo USB
- 1 CD-ROM
	- Guida Installazione
- 2 Adesivi Power Commander
- 2 Adesivi Dynojet
- 2 Striscia di Velcro
- 1 Salvietta con Alcool
- 2 Fascette
- 1 Optimizer sonda lambda

### **L'INIEZIONE DEVE ESSERE SPENTA PRIMA DI AVVIARSI ALL'INSTALLAZIONE!**

E' POSSIBILE SCARICARE IL SOFTWARE POWER COMMANDER E LE ULTIME MAPPATURE DAL SITO INTERNET: **www.powercommander.com**

# **LEGGERE TUTTE LE INDICAZIONI PRIMA DI AVVIARSI ALL'INSTALLAZIONE**

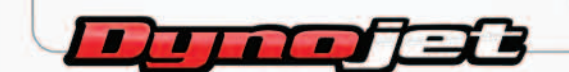

2191 Mendenhall Drive North Las Vegas, NV 89081 (800) 992-4993 www.powercommander.com

## **GUIDA AGLI INGRES-SI PER ACCESSORI DEL POWER COMMANDER V**

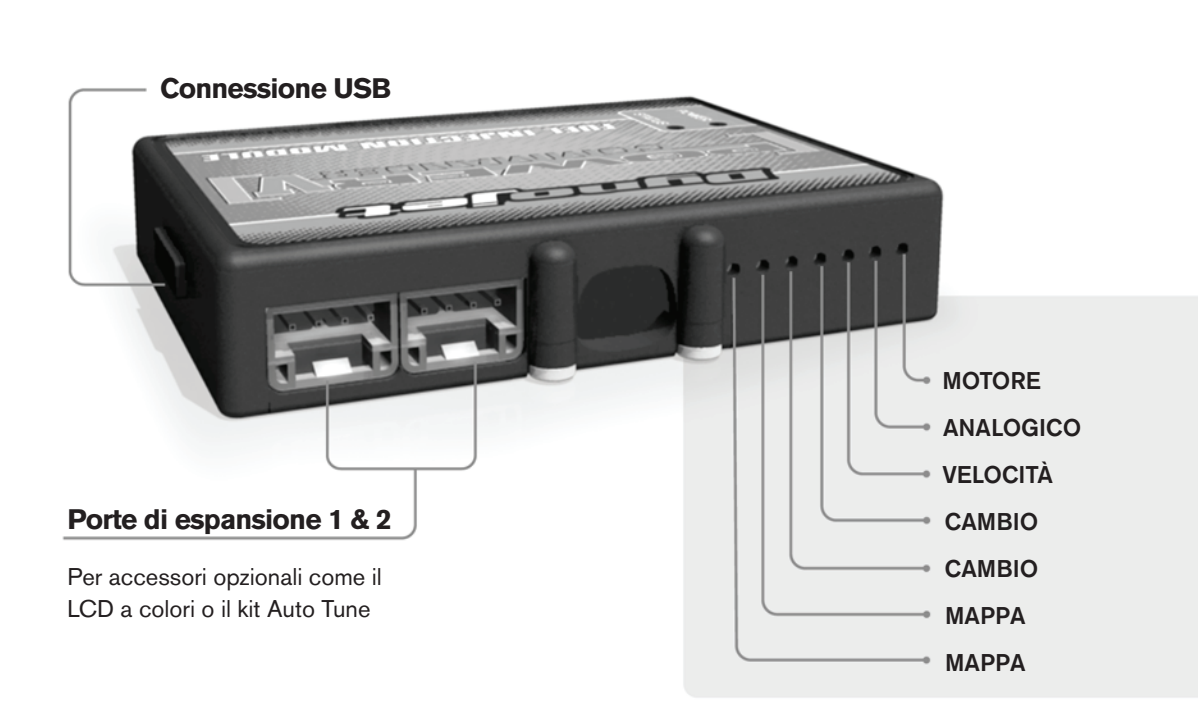

#### **Connessione dei cavi:**

Per collegare i cavi al PCV prima rimuovere la protezione di gomma sul retro dell'unità a svitare la vite del foro corrispondente. Spelare il filo per circa 10mm dalla fine. Infilare il filo nel foro del PCV fino a quando si ferma e stringere la vite. Assicurarsi di reinstallare la protezione in gomma.

NOTA: Se si unisce i fili con una stagnatrice sarà più facile inserirli nel foro.

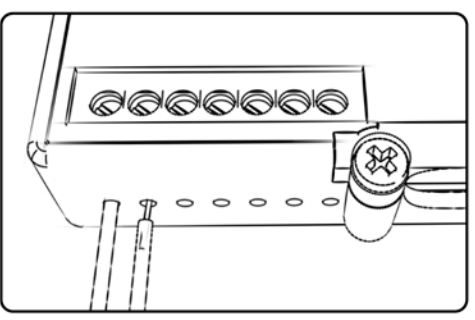

# COLLEGAMENTO ACCESSORI

**Mappa-**  Il PCV ha la capacità di memorizzare 2 mappe differenti. E' possibile passare in tempo reale da una mappa all'altra se si collega uno switch agli ingressi MAPPA. Si può utilizzare qualsiasi tipo di interruttore aperto/chiuso. La polarità dei fili non è importante. Quando si utilizza l' Automappa una posizione farà funzionare la mappa di base e l'altra posizione permetterà di attivare la modalità di autoapprendimento. Quando lo switch è in posizione " CHIUSA " l'automappa sarà attiva.

**Cambio-** Questi ingressi sono utilizzati per il cambio elettronico Dynojet. Inserire i fili del cambio elettronico Dynojet negli ingressi SHIFTER. La polarità dei fili non è importante.

**Velocità-** Se il vostro veicolo è dotato di un sensore velocità da cui poter prelevare il segnale, è possibile collegarvi un filo e portarlo a questo ingresso. Questo permetterà al software Control Center di calcolare la marcia inserita. Una volta impostata questa funzione sarà possibile modificare la mappa benzina e o anticipo nonché il tempo di taglio del cambio elettronico in funzione della marcia inserita.

**Analogico-**Questo ingresso è per un segnale 0-5v come la temperatura del motore, il boost, ecc. Una volta fatto questo collegamento sarà possibile variare la mappa benzina nel software Control Center in funzione di questo segnale.

**Motore-** In questo ingresso **NON** va inserito niente se non espressamente indicato da istruzioni Dynojet. Questo ingresso viene utilizzato per trasferire i dati del segnale albero motore da un modulo all'altro.

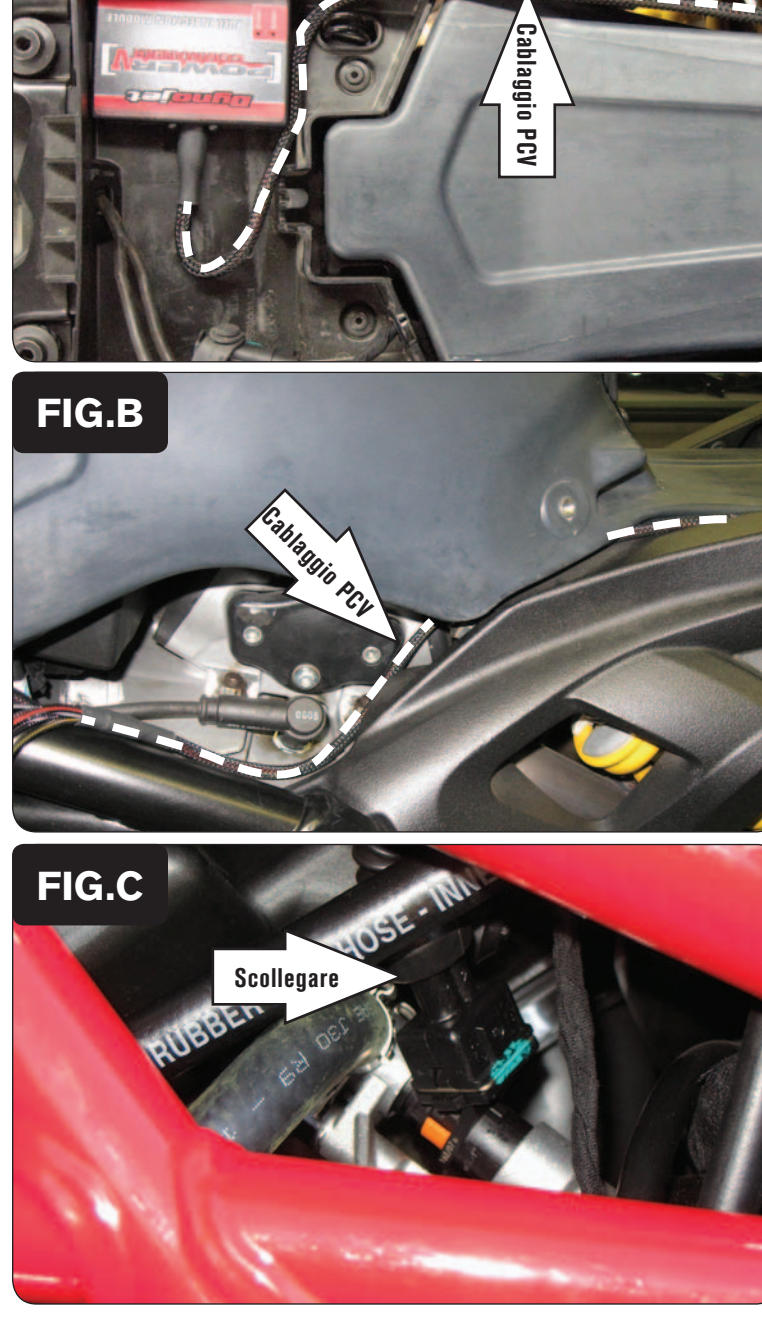

- 1 Rimuovere la sella originale. Rimuovere il kit attrezzi.
- 2 Fissare il PCV nell'area prevista per il kit attrezzi utilizzando il velcro fornito. Pulire entrambe le superfici con la salvietta in alcool fornita prima di applicare la parte adesiva del velcro (Fig. A).
- 3 Far scorrere il cablaggio del PCV lungo la parte sinistra della moto.

4 Continuare a far scorrere il cablaggio del PCV lungo la parte sinistra del telaio (Fig. B).

5 Scollegare il cablaggio dall'iniettore del cilindro posteriore (Fig. C).

L'iniettore si trova sul lato sinistro della moto.

**FIG.A**

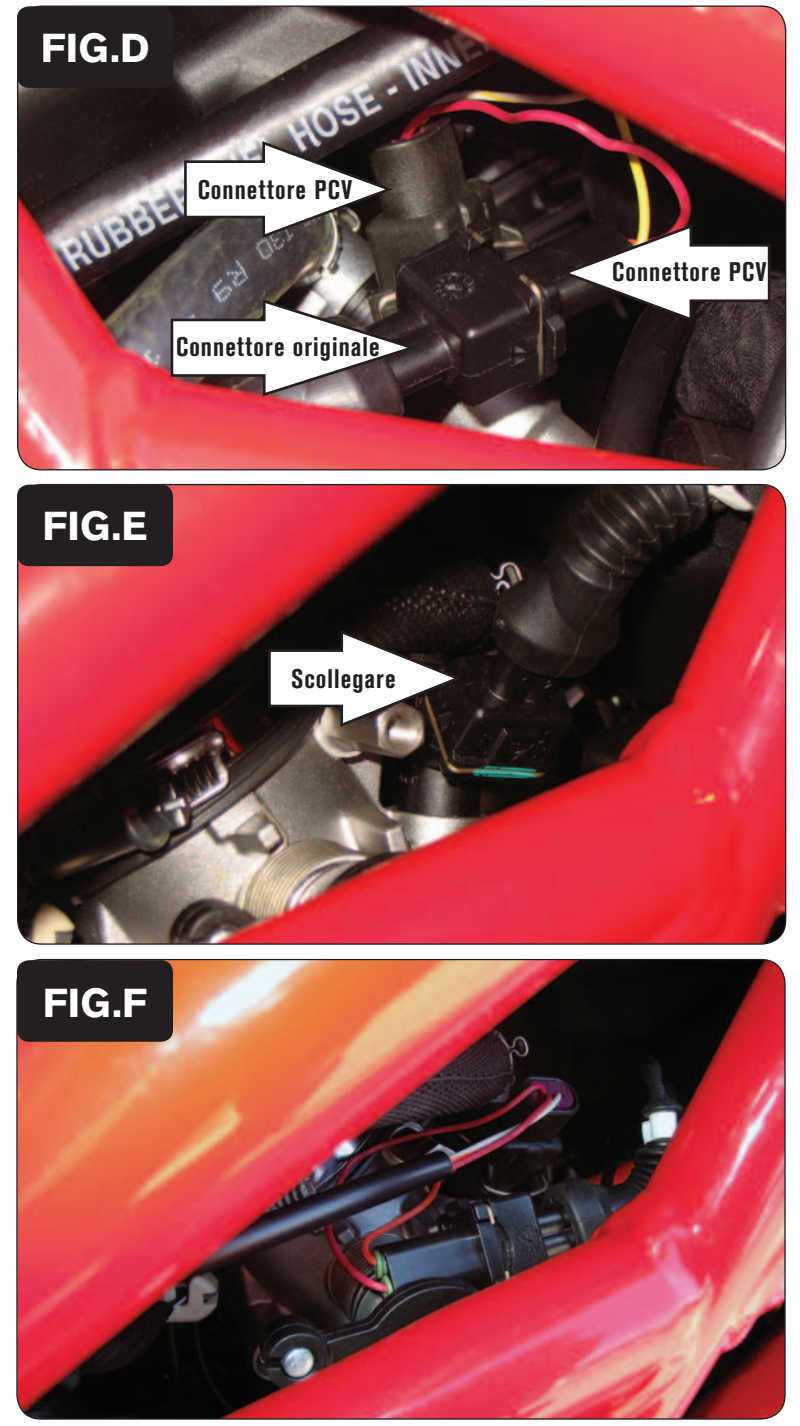

6 Collegare i connettori PCV con i fili di colore GIALLO in linea con il cablaggio originale e l'iniettore del cilindro posteriore (Fig. D).

7 Scollegare il cablaggio dall'iniettore del cilindro anteriore (Fig. E). L'iniettore si trova sul lato destro della moto.

8 Collegare i connettori PCV con i fili di colore ARANCIONE in linea con il cablaggio originale e l'iniettore del cilindro anteriore (Fig. F).

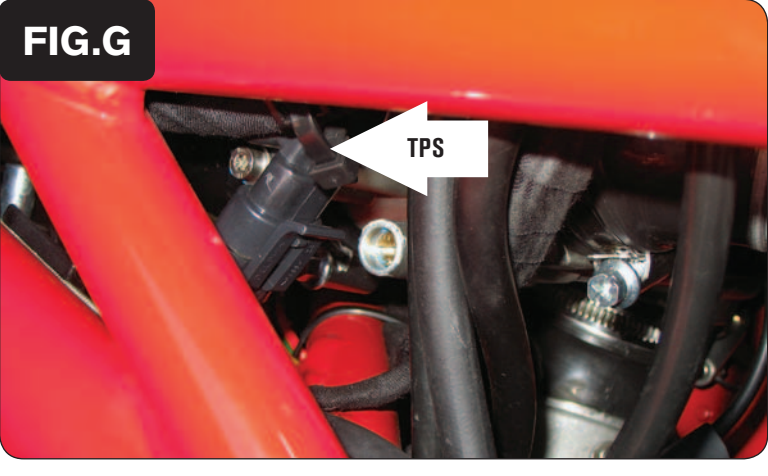

**FIG.H** Filo grigio

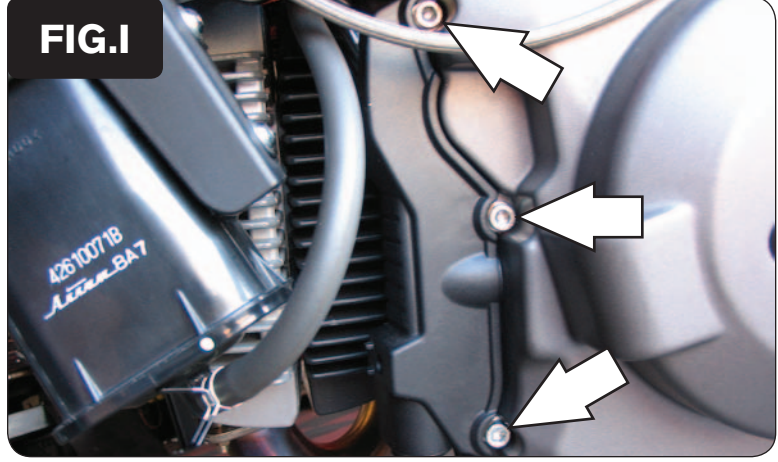

9 Localizzare il Sensore di Posizione Farfalla. Questo sensore si trova sul lato sinistro del corpo farfallato.

*Scollegare il cablaggio dal sensore TPS per avere maggiore accesso ai fili.*

10 Utilizzando il morsetto Posi-Tap fornito collegare il filo GRIGIO del PCV al filo di colore ARANCIONE (posizione C) sul connettore originale (Fig. H).

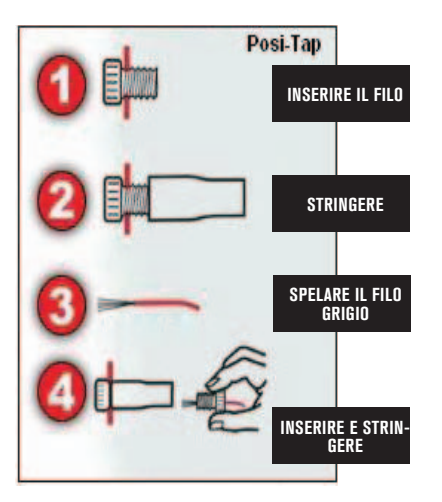

11 Rimuovere il coperchietto motore in plastica NERA sul lato sinistro del motore svitando i 3 bulloni (Fig. I).

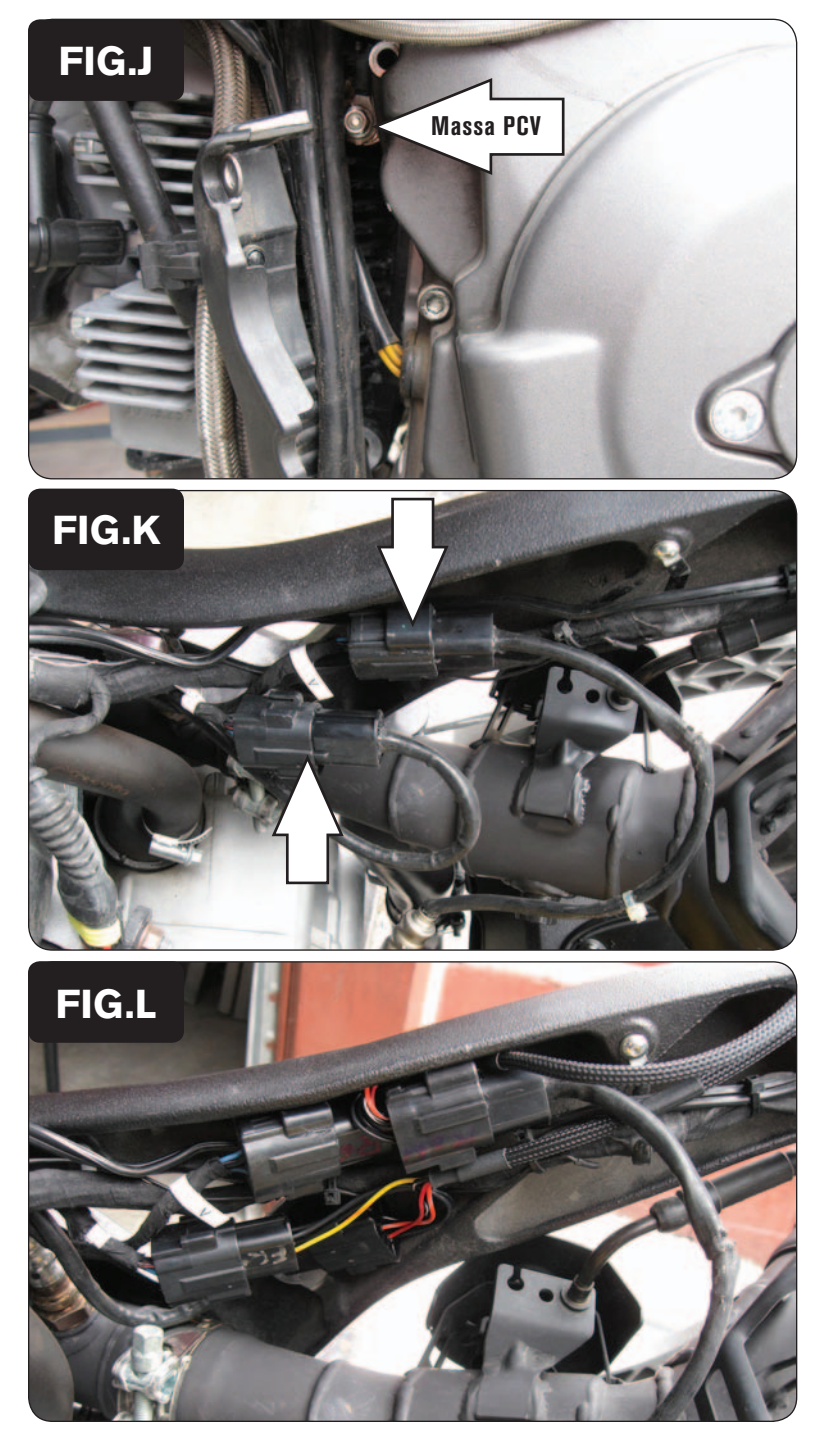

- 12 Collegare il cavo di massa del PCV al punto di massa originale (Fig. J).
- 13 Reinstallare il coperchietto motore in plastica NERA.

- 14 Sollevare la parte posteriore del serbatoio benzina.
- 15 Scollegare entrambe le sonde lambda dal cablaggio originale (Fig. K).

```
La figura K mostra il serbatoio benzina rimosso ma ciò non è necessario.
```
- 16 Collegare i connettori dell'optimizer lambda con l'etichetta FRONT in linea con il cablaggio originale e la sonda lambda del cilindro Anteriore (segnato con una O).
- 17 Collegare i connettori dell'optimizer lambda con l'etichetta REAR in linea con il cablaggio originale e la sonda lambda del cilindro Posteriore (segnato con una V).

### *I due gruppi di connettori dell'Optimizer Sonda Lambda sono marcati con "FRONT" e "REAR" sull'etichetta bianca. NON INVERTIRLI O CONFONDERLI.*

- 18 Alloggiare i connettori nella tasca del telaio sul lato destro (Fig. L).
- 19 Abbassare il serbatoio benzina nella sua posizione verificando che non interferisca con nessuno dei cablaggi.

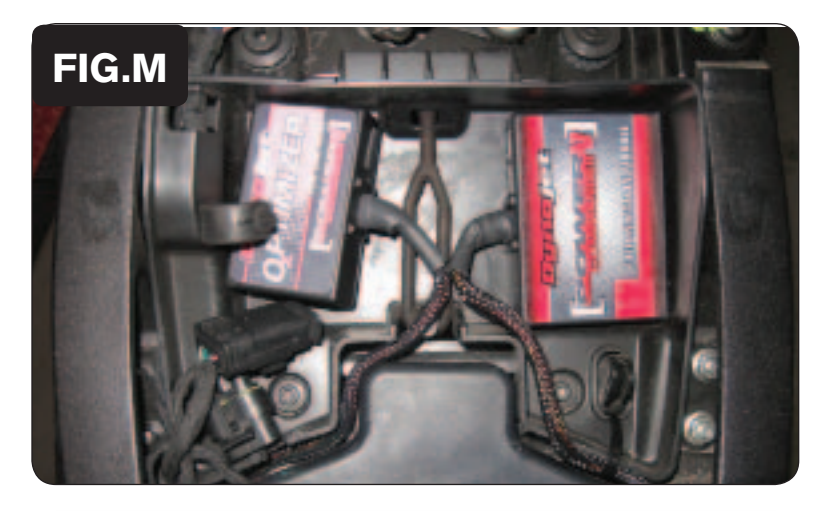

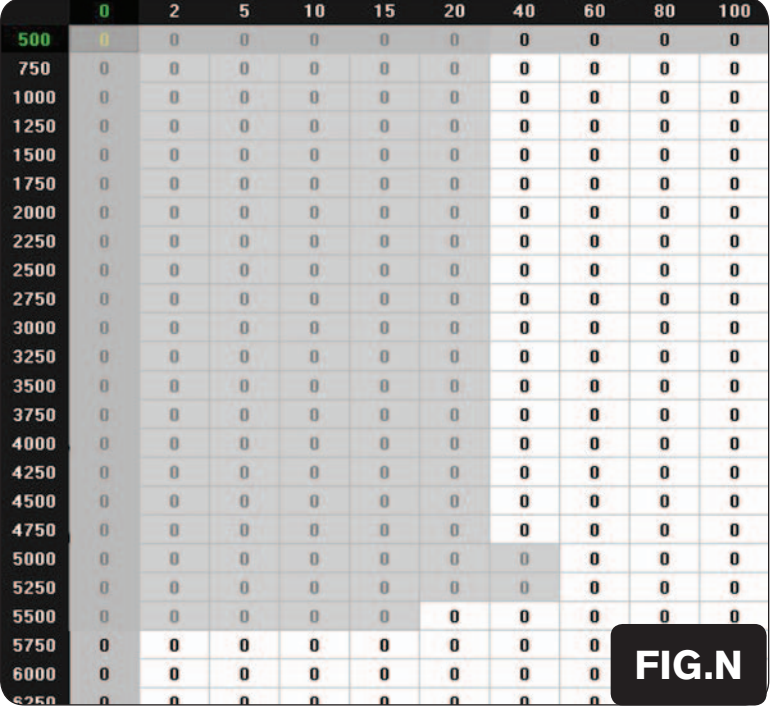

20 Posizionare l' Optimizer sonda lambda nello spazio previsto per il kit attrezzi (Fig. M).

 Per questo modello l' Optimizer sonda lambda controlla l'area di Closed Loop originale. L'area di Closed Loop è quella evidenziata nella figura N. L'optimizer è progettato per raggiungere il rapporto stechiometrico di 13,6 : 1 Per utilizzare l' Optimizer occorre mantenere le sonde lambda originali.

### **E' importante inserire il valore " 10 " nelle celle evidenziate della mappa.**

 Se si utilizza un dispositivo Autotune NON dovranno essere immessi valori in quest'area nella tavola Target AFR.